## ※如何檢視 **PDF** 檔是否設有保全或加密

開啓你的 PDF 檔案,選擇「檔案」的「內容」。

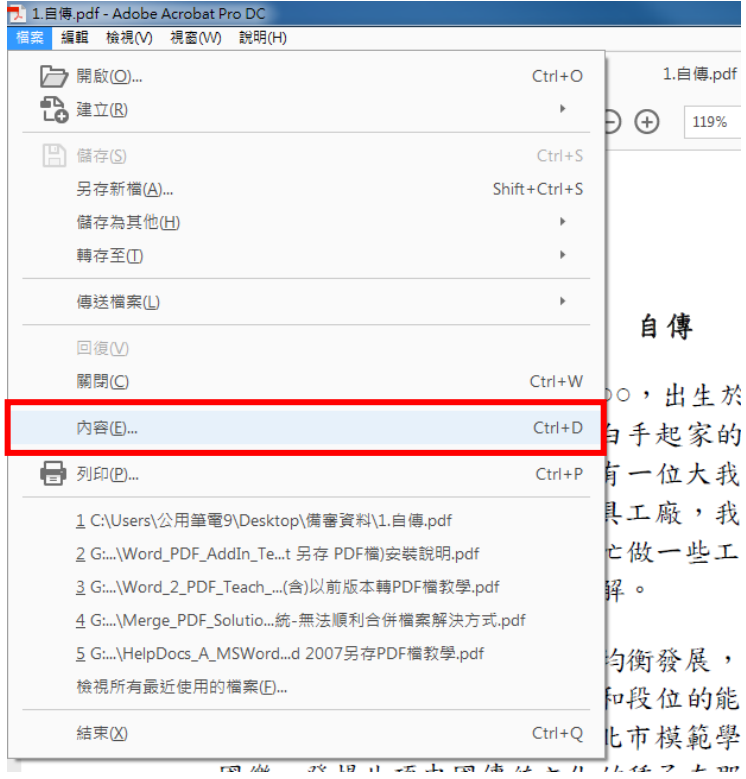

查看「安全性」,安全性方法「無安全性」;文件限制摘要都為「允許」,即可上傳至「第二階段報 名系統」。

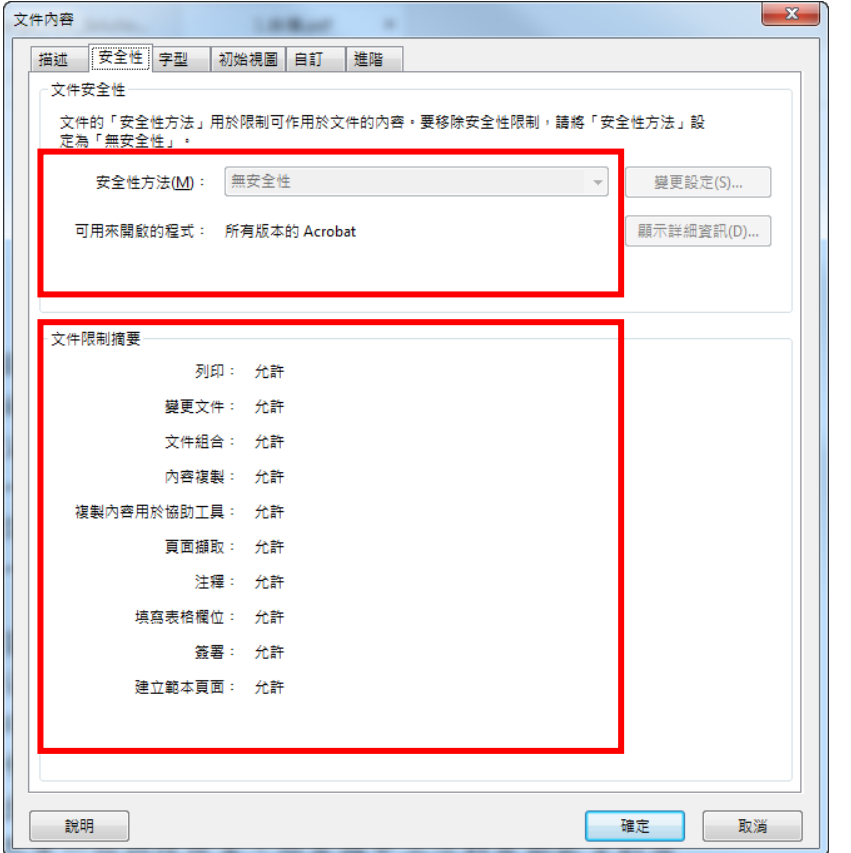

※重點提醒,**PDF** 檔不要設有保全或加密,即可上傳至「第二階段報名系統」。